# **Uniquely Personalized Cards**

By Emily Baker

If you've never sewn on cards before, it really is as simple as sewing on fabric. Our unique PFAFF® stitches add a touch of style and creativity that makes it easy and fun to sew beautifully stitched cards that will delight your family and friends.

### **Sewing Supplies:**

- PFAFF<sup>®</sup> creative icon<sup>™</sup> or performance icon<sup>™</sup>
- 2A Fancy Stitch Foot
- 8 Maxi Stitch Foot
- Bi Level Guide Foot for IDT<sup>™</sup> System
- Multi-Line Decorative Foot #821082096
- INSPIRA<sup>™</sup> Embroidery needle size 75
- INSPIRA<sup>™</sup> Tear-A-Way stabilizer
- INSPIRA<sup>™</sup> Stick N Fuse stabilizer
- 2 Blank Tone on Tone cards with matching envelopes (for card 1 & 2)
- 1 Blank colored card with matching envelope (for card 3)
- Scrap of fabric for Decorative stitching and Appliqué vase
- **⅓** yd of ⅛" wide ribbon in 3 different colors
- Robison-Anton<sup>®</sup> 40wt rayon thread
- Robison-Anton® 60wt Poly Filament bobbin thread to match top thread
- Markers, Crayons and/or Coloring pencils
- INSPIRA<sup>™</sup> Scissors
- Rotary cutter, cutting mat and ruler
- Iron and pressing mat

#### **Cut:**

#### **Fabric**

1(5" x 5") Reverse appliqué heart – Card 2 1(3" x 3") Appliqué vase – Card 3

#### **INSPIRA™ Tear-A-Way Stabilizer**

1(5" x 5") Reverse appliqué heart – Card 2

**INSPIRA™ Fuse N Stick**

1(3" x 3") Appliqué vase – Card 3

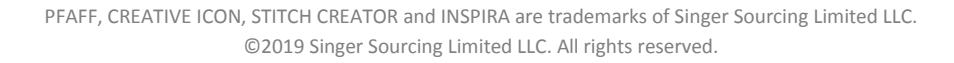

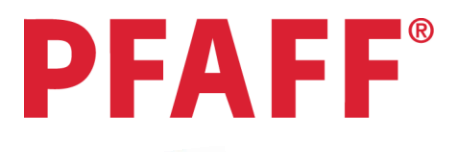

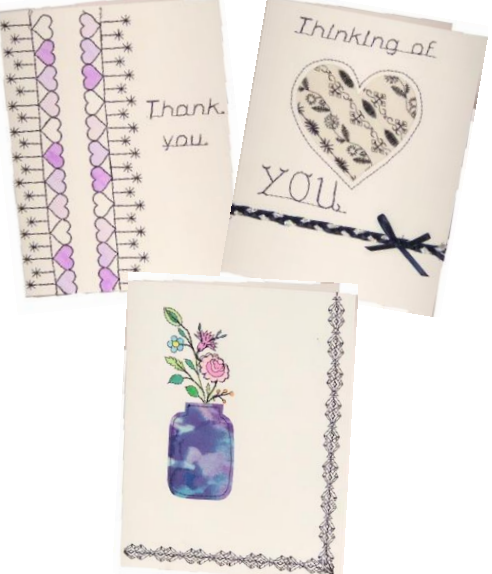

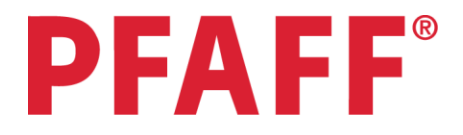

#### **Preparations:**

- 1. Wind bobbin with Poly Filament 60wt bobbin thread to match upper thread**.**
- 2. Thread your machine with a Robison-Anton $^{\circledR}$  40wt rayon thread for decorative stitching and 60wt bobbin thread in the bobbin.
- 3. Draw a vase shape on the paper side of the INSPIRA™ Fuse N Stick and iron onto back of the 3" x 3" piece of fabric for Appliqué vase. Cut along the drawn line. Set aside for Card 3.
- 4. Put the Multi-Line Decorative Foot on the creative icon™ or performance icon™.

## **Card 1:**

- 1. Select **Start Sewing**.
- 2. Select **LOAD STITCH**
- 3. Select **6. MISCELLANEOUS, 1. BOWS AND HEARTS,**

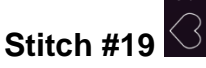

4. Place the left edge of the **Multi-Line Decorative Foot**

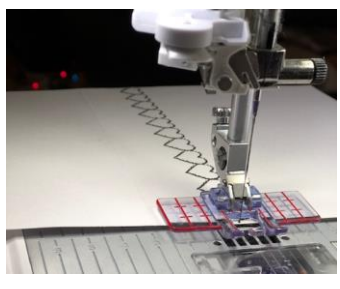

along the fold of the card when you start to stitch. (Note: this is a Maxi heart meaning it is 12.0mm wide so the feed dogs will be moving your card from left to right to create this large stitch so the edge of your foot will not always be on the fold of the card). Sew this stitch all the way down the front of one of your blank cards.

5. Use the **Thread Snips** to cut the threads and bring them to the back of the card.

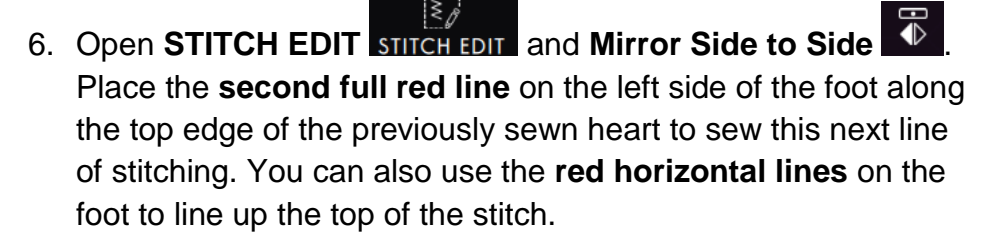

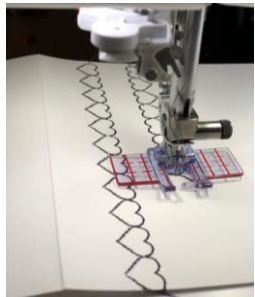

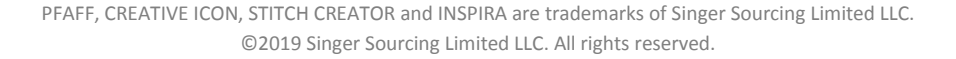

- 7. Select **Help Center , Techniques and Tutorials**, **SEWING TECHNIQUES, Exclusive Stitch Techniques** and **RADIANT STITCHES.** Read the instructions for using the stitch and watch the video.
- 8. Open **CONTENT**. Select **Stitch #12** or stitch of your choice.
- 9. Note that the **2A** foot is recommended but keep the **Multi-Line Decorative Foot** on, use the **red line** on the center toe as a guide. Keep the center marking on the foot along the bottom edge of the hearts on the **left** side of the card.
- 10.Use the **Thread Snips** to cut the threads and bring them to the back of the card.
- 11.Select **Pattern Restart** button, repeat on the other row of hearts pivoting in the opposite direction. Trick: use the horizontal red lines on the foot to help keep the line straight when pivoting and stitching the **Radiant Stitch**.
- 12. Select **Stitch #13** . This stitch is going to be stacked over the previous line of **Radiant Stitches**. Start this stitch at the **Pivot point** of the previous **Radiant Stitch**.
- 13. Repeat on the other row of **Radiant Stitches** using the **Thread Snips** to trim threads in between each row of stitching.
- 14.Minimize the **Project Window**
- 15.Open **SEQUENCE CREATOR CREATOR**
- 16. Load Font **A**. Select Block alphabet 12. Write 'Thank' using the keyboard and the upper and lowercase letters. Minimize the keyboard
- 17. Open the **SEQUENCE COMMANDS** tab  $\frac{12}{10}$ . Program in a **CUT**. Press **OK** to close the **SEQUENCE CREATOR** window.

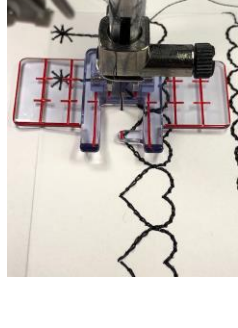

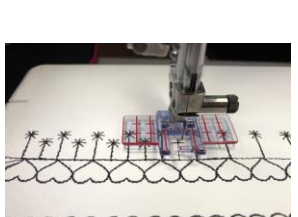

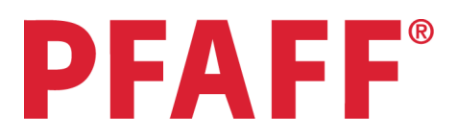

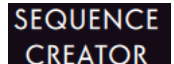

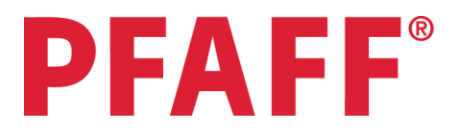

- 18.Stitch the word to the **right** of your Decorative Stitches.
- 19.Open **SEQUENCE CREATOR**
- 20. Load Font  $A$ . Select Block alphabet 12. Write 'you' using the keyboard. Minimize the keyboard . Open the **SEQUENCE**

**COMMANDS** tab . Program in a **CUT**. Press **OK** to close the **SEQUENCE CREATOR** window.

- 21.Stitch the word under the previous text using **first full red line** along bottom of previously sewn text.
- 22.Trim thread tails from inside of card.
- 23.Color the **Hearts** in as desired.

#### **Card 2:**

- 1. Touch **Start New**. O
- 2. Select **Sewing Mode** . Attach **2A – Fancy Stitch Foot** and unthread upper thread on machine.
- 3. Open **STITCH EDIT** . Adjust **Stitch Length** to **0.5mm**. Draw a **Heart** on your 2<sup>nd</sup> blank card with a pencil in the upper <sup>γ</sup> of the card. Stitch along this line to cut away the cardstock with your needle. Set aside.
- 4. Rethread upper thread.
- 5. Fold the 5" x 5" of fabric in half diagonally and place on the piece of INSPIRA™ Tear-A-Way stabilizer.

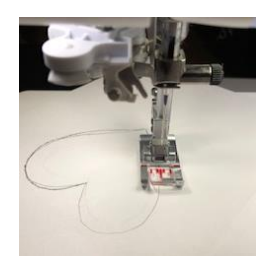

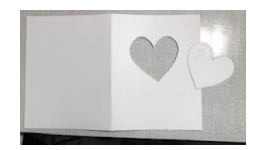

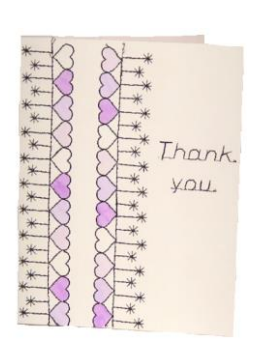

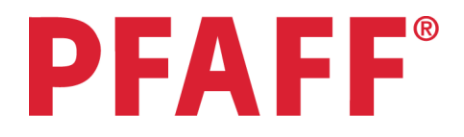

- 6. Select **Help Center , Techniques and Tutorials**, **SEWING TECHNIQUES, Exclusive Stitch Techniques** and **FLOATING STITCHES – FOLDED.** Read the instructions for using the stitch and watch the video.
- 7. Open **CONTENT**. Select **Stitch #18** or a stitch of your choice. (If you have chosen a **Floating Stitch** that is a Satin Stitch adjust the density to 0.2).
- 8. Attach **Bi Level Guide Foot for IDT™ System** or the **Multi-Line Decorative Foot** (using center markings on foot to guide along the fold of the fabric). Stitch down the fabric.
- 9. Once finished, unfold the fabric, giving it a good tug as per the instructions in the project window.
- 10.Minimize the **Project Window** . Attach **Multi-Line Decorative Foot** if it is not already on.
- 11. **LOAD STITCH | Select stitch 5. DECORATIVE,**

**3. ORNAMENTAL STITCHES, Stitch #1** (or stitch of your choice) place the right edge of the **Floating Stitch** along the **first red line** on the toe of the **Multi-Line Decorative Foot**. Stitch down the fabric.

- $\geq$ 12. Open **STITCH EDIT STITCH EDIT** and **Mirror Side to Side 1** Press the **Pattern Restart** button before stitching this line on the opposite side of your **Floating Stitch**.
- 13. Select **LOAD STITCH**  $\overline{\mathbb{R}}$  Select stitch **5. DECORATIVE**, 32
	- **1. LEAVES AND FLOWERS, Stitch #32** and **Mirror Side to**

**Side**  $\blacktriangle$  . Place the 3<sup>rd</sup> long red line on the left side of the foot along the outer edge of the **Floating Stitch**. Stitch all the way down.

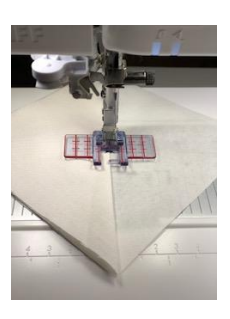

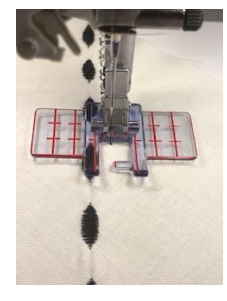

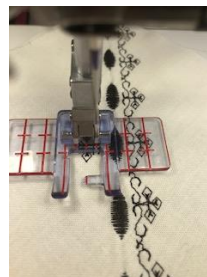

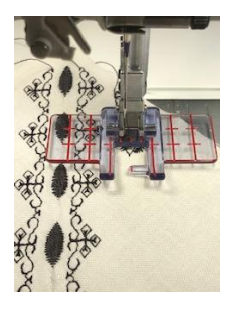

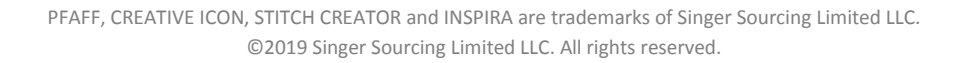

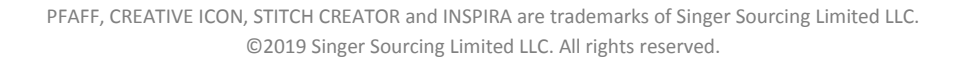

- 14. Remove the **Mirror Side to Side**. Select **Pattern Restart** button and
- use the same **red line** but on the **right side** of the foot along the outer edge of the **Floating Stitch**. Stitch all the way down.
- **15. Open SEQUENCE CREATOR CREATOR**
- 16. LOAD STITCH **S** Select stitch **2. QUILT, 3. CRAZY PATCH STITCHES, Stitch #18**  $\overset{*}{\overline{\ast}}$ , open STITCH SETTINGS **STITCH SETTINGS** and Mirror End to End  $\overline{\overline{\overline{\ast}}}$ .
- 17.Select stitch **2. QUILT, 3. CRAZY PATCH STITCHES, Stitch #18** again.
- 18. Select stitch **2. QUILT, 3. CRAZY PATCH STITCHES, Stitch #17**  $\overset{+}{\leftarrow}$ , and **Mirror End to End**  $\overline{S}$
- 19.Select stitch **2. QUILT, 3. CRAZY PATCH STITCHES, Stitch #17**  again. Press **OK** to close the **SEQUENCE CREATOR** window.
- 20.Stitch the newly created sequence of stitches using the **first left red line** on the toe along the top edge of the previously sewn stitch.
- 21. Select **Pattern Restart** button and use the same **red line** but on the **right side** of the foot along the outer edge of the previously sewn decorative stitch.
- 22. Place your finished decorative stitch piece of fabric behind the cut out heart on the card.
- 23.Select stitch **1.UTILITY, 1. ESSENTIAL STITCHES, Stitch #1**. Straight stitch around the outer edge of the heart to tack in place. Trim the excess fabric from behind to finish the **Reverse Appliqué**.

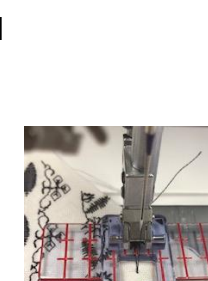

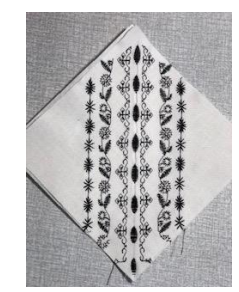

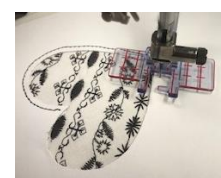

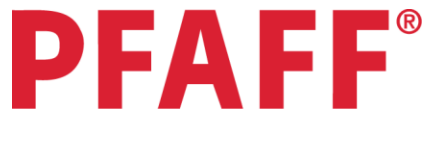

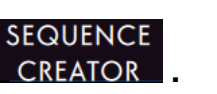

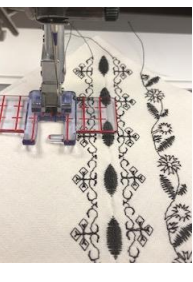

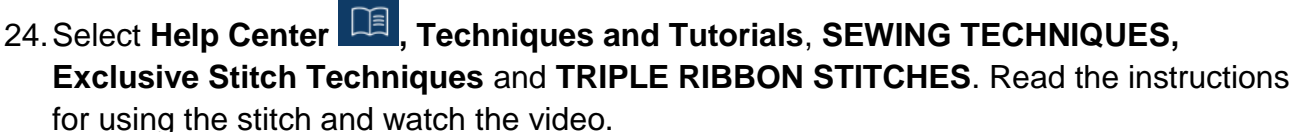

25.Open **CONTENT**. Select **Stitch #3.** Draw a line 1½'' horizontally from the bottom of the card with a pencil. Use this line to stitch your **Triple Ribbon Stitch.** Note: The **2A – Fancy Stitch Foot** is the recommended foot to use, however you can use the center toe on the **Multi-Line Decorative Foot** as a guide on your drawn line.

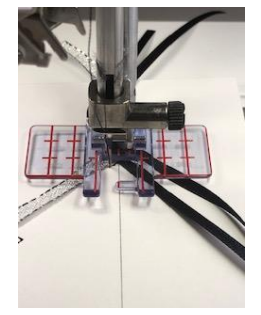

PFAFF®

- 26.Trim excess ribbon tails at the beginning and end of the stitch.
- 27.Minimize the **Project Window**
- **28. Open SEQUENCE CREATOR CREATOR**
- 29.**Load Font** Select **Block alphabet 12**. Write **'Thinking of'** using the keyboard and the upper and lowercase letters. Minimize the

keyboard **.** Open the **SEQUENCE COMMANDS** tab  $\frac{13}{13}$ . Program in a **CUT**. Press **OK** to close the **SEQUENCE CREATOR** window.

**SEQUENCE** 

30.Stitch the sentence at the top of the card using the **first complete red line** on the foot.

# **SEQUENCE**

- 31.Open **SEQUENCE CREATOR** again.
- 32.**Load Font** Select **Grand alphabet 17**. Write **'YOU'** using the keyboard. Minimize the keyboard . Open the **SEQUENCE**

**COMMANDS** tab . Program in a **CUT**. Press **OK** to close the **SEQUENCE CREATOR** window.

- 33.Stitch this above your **Triple Ribbon Stitch** and to the left of the heart.
- 34.Make a bow from one of the ribbons and use a straight stitch to tack it over the **Ribbon Stitch** to finish your project.

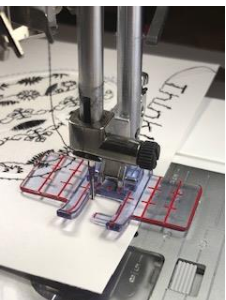

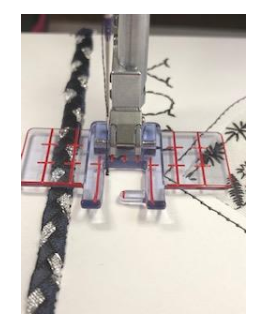

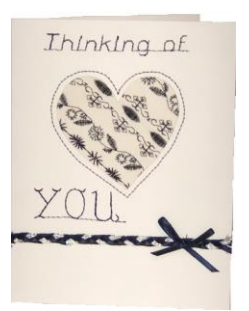

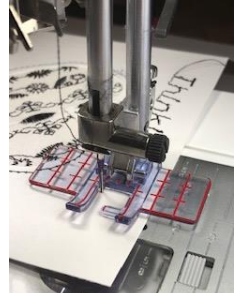

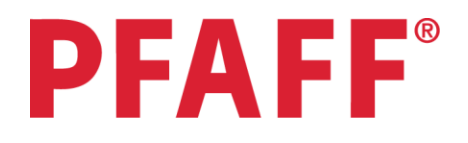

### **Card 3:**

- 1. Touch **Start New**  $^{\boxplus}$  .
- 2. Select **Sewing Mode** .
- 3. Select **LOAD STITCH .** Select stitch **5. DECORATIVE, 4. MAXI ART STITCHES,**  Stitch #9
- 4. Open **STITCH EDIT** and **Mirror End to End** and **Mirror Side to Side** .
- 5. Open **STITCH REPEAT STITCH STITCH STITCH STITCH SINGLE STITCH PROGRAM**, so the machine only

stitches one repetition of the flower.

- 6. Attach the **8-Maxi Stitch Foot**.
- 7. Stitch one flower on the **left side** of the card.
- 8. On the Appliqué vase peel off the backing and position the Appliqué vase over the bottom stem of the flowers. Press to fuse onto card. **Do not use steam** when pressing (as per the INSPIRA™ Stick N Fuse instructions) as it will wrinkle your card.
- 9. Select **LOAD STITCH .** Select stitch **1.UTILITY, 1. ESSENTIAL STITCHES, Stitch #1.** Straight stitch around the appliqué to tack in place close to the edge.

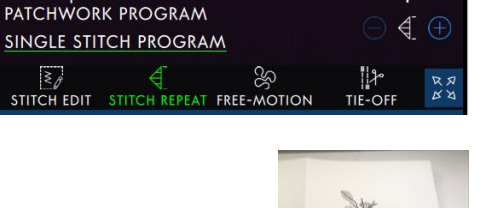

**Stitch Repeat** 

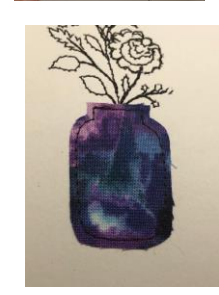

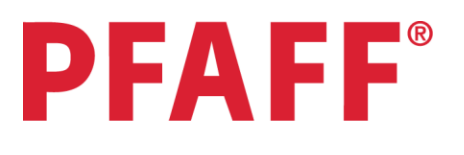

84/9

10.Open **STITCH CREATOR™ .** Select **LOAD STITCH .**  Select stitch **5. DECORATIVE, 3. ORNAMENTAL STITCHES, Stitch #38.** 11. Close the **LOAD STITCH** window by pressing  $\mathbb{R}^3$  again. 12.Deselect the **Multi-Select** icon. 13. Activate **Multi-Select and use the arrow up 4** to advance to **84/91.** 

**STITCH** 

- 
- 14. Open **EDIT** and select **Delete Stitch** to delete the highlighted stitches.
- 15.Press **OK** to close the **STITCH CREATOR**™ window and to use the newly created stitch.

- 
- 16. Open **STITCH EDIT** STITCH EDIT . Adjust **Stitch Length** to 16.0  $\Theta$  4  $\Theta$
- 17. Open **STITCH REPEAT STITCH REPEAT**, Activate the **SINGLE STITCH PROGRAM**. Set number of repetitions to 9 for a card that is  $6\frac{1}{2}$ " x 5". If your card is 6"  $\times$  4 $\frac{1}{2}$ " then only set the repetition number at 8.
- 18.Open **TAPERING** menu **.** Select **END** and a **45 degree** angle justified to the **right**.
- 19.Engage **Needle Down**. Stitch this program until it stops keeping the outer edge of the **8-Maxi Foot** along the edge of the card. The machine will automatically do the tapering and stop at the end of the program.
- 20.When the machine stops leave the needle down in the card. Pivot the card **90 degrees**.

**Stitch Repeat** PATCHWORK PROGRAM  $\mathcal{A}$ **SINGLE STITCH PROGRAM** 

16.0

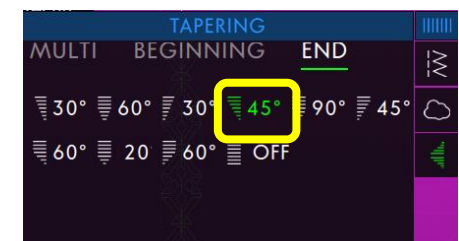

- 21. Open the **TAPERING** menu  $\frac{1}{2}$  if it still isn't open. Select **END** and **OFF** to remove the tapering at the end of the stitch. Select **BEGINNING** and a **45 degree** angle justified to the **right**.
- 22.Sew your decorative stitch along the bottom edge of the card. Stop when getting close to the fold and engage **Thread Snips x** to cut the threads.
- 23.Color the flowers in as desired.
- 24.You may choose to finish off the inside of your cards with some colored paper to hide the stitching on the inside.

**What a great gift to show someone how very special they are to you, while having fun creating your very own personalized and unique greeting cards on your PFAFF® sewing machine! Let your creative juices flow while creating endless creative combinations.**

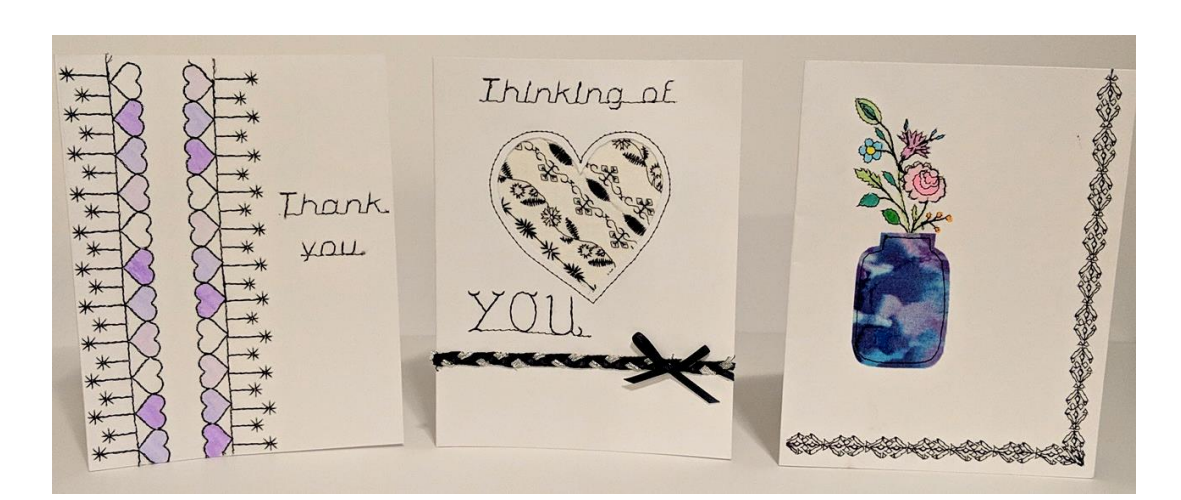

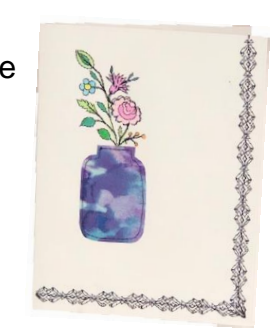

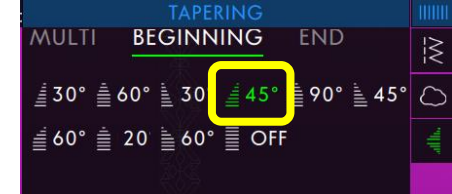